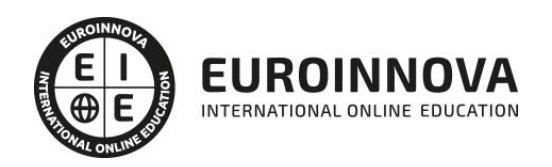

Máster en Fotografía y Video Digital + Titulación Universitaria

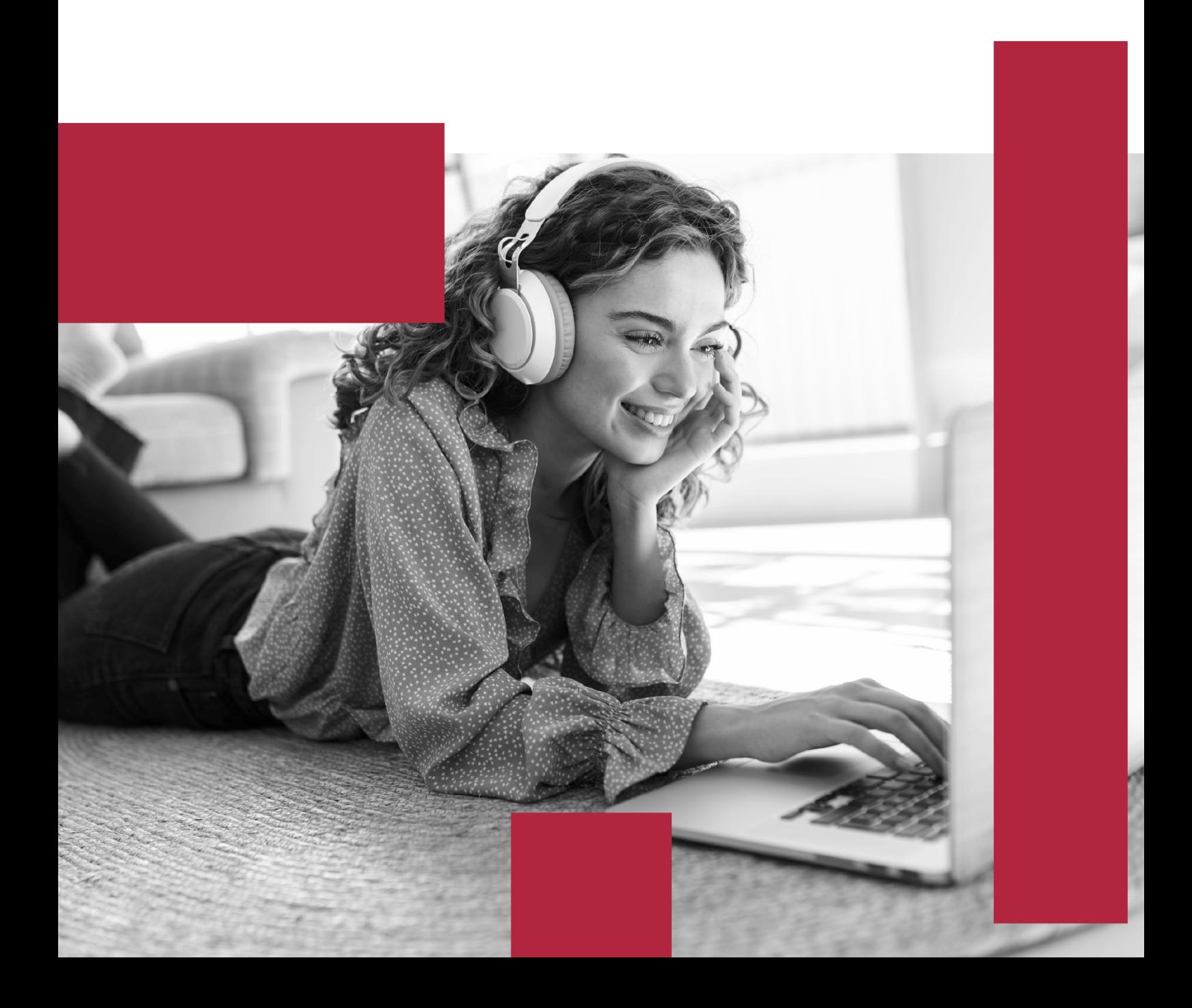

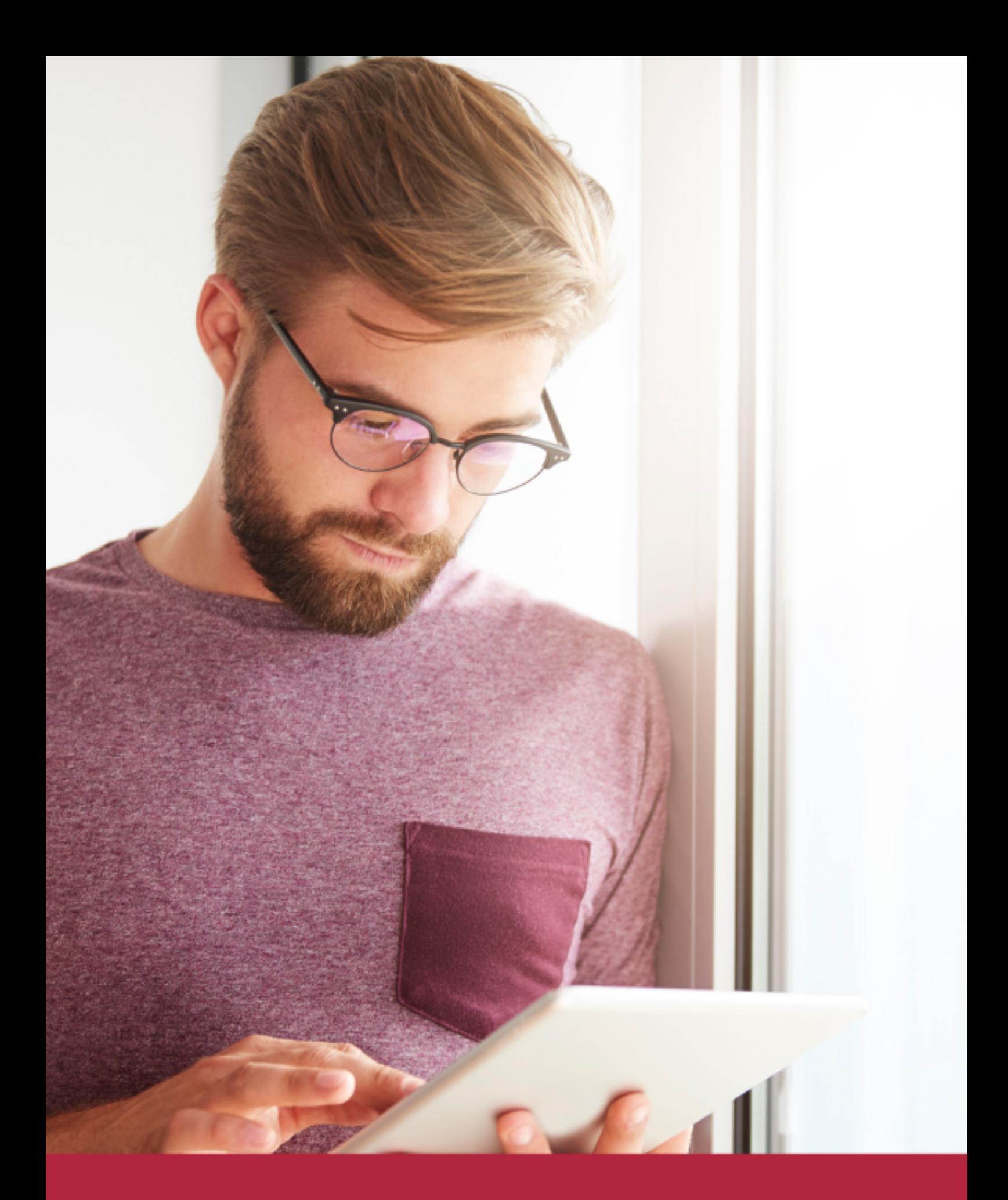

Elige aprender en la escuela líder en formación online

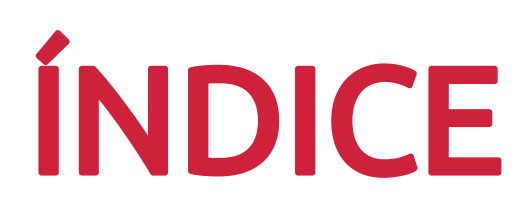

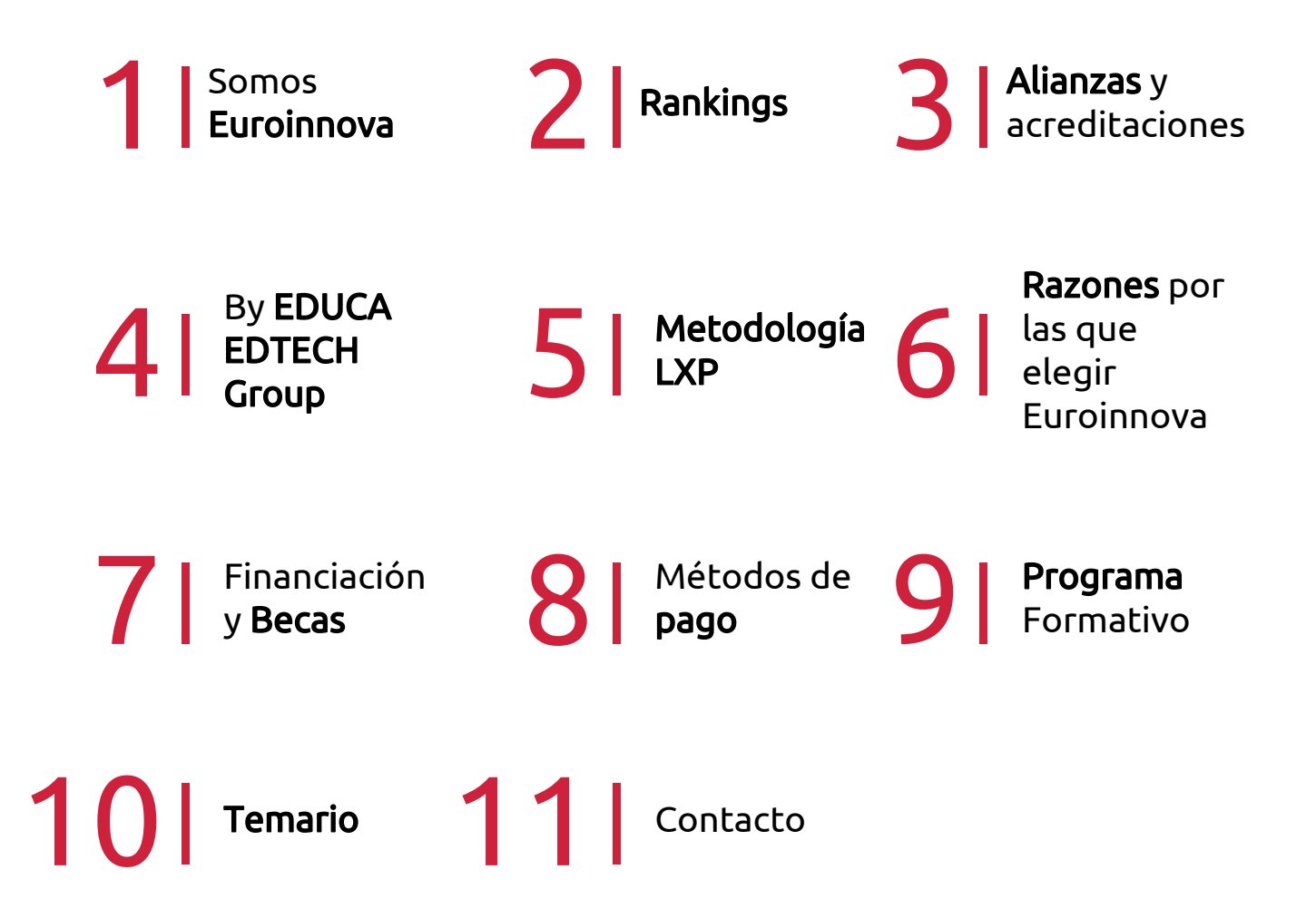

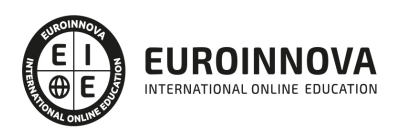

## SOMOS EUROINNOVA

Euroinnova International Online Education inicia su actividad hace más de 20 años. Con la premisa de revolucionar el sector de la educación online, esta escuela de formación crece con el objetivo de dar la oportunidad a sus estudiandes de experimentar un crecimiento personal y profesional con formación eminetemente práctica.

Nuestra visión es ser una institución educativa online reconocida en territorio nacional e internacional por ofrecer una educación competente y acorde con la realidad profesional en busca del reciclaje profesional. Abogamos por el aprendizaje significativo para la vida real como pilar de nuestra metodología, estrategia que pretende que los nuevos conocimientos se incorporen de forma sustantiva en la estructura cognitiva de los estudiantes.

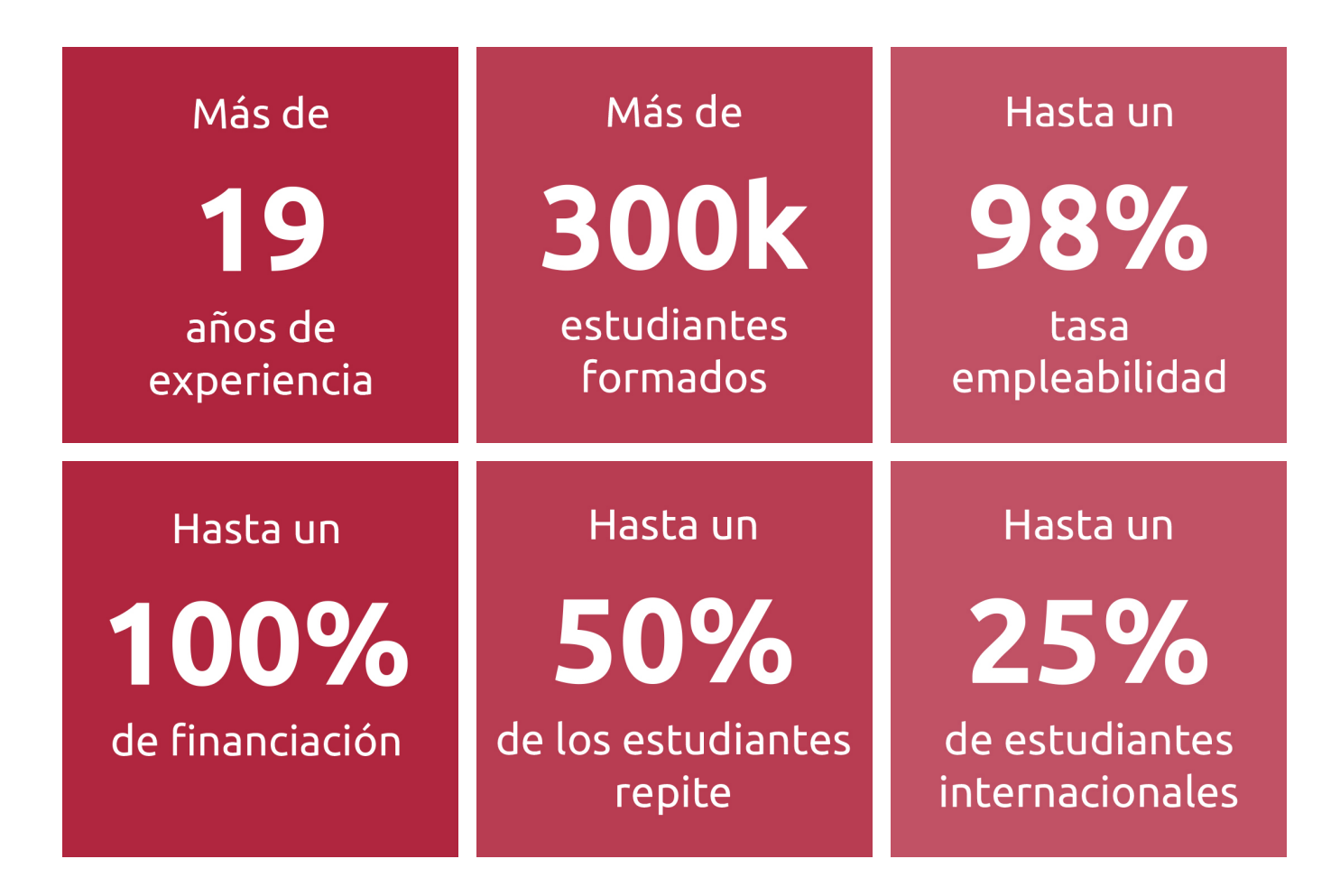

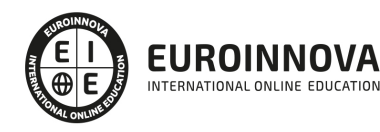

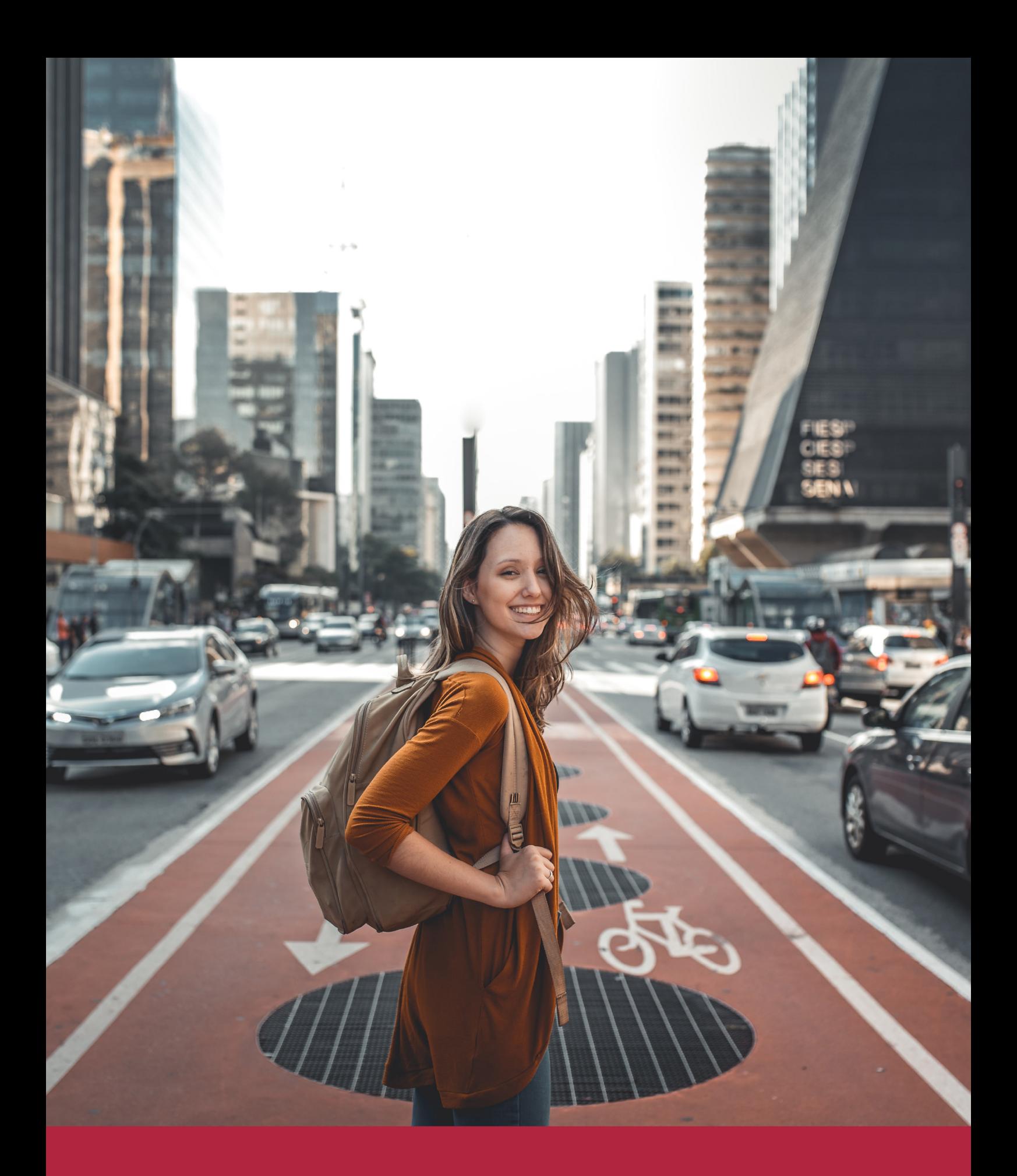

Desde donde quieras y como quieras, Elige Euroinnova

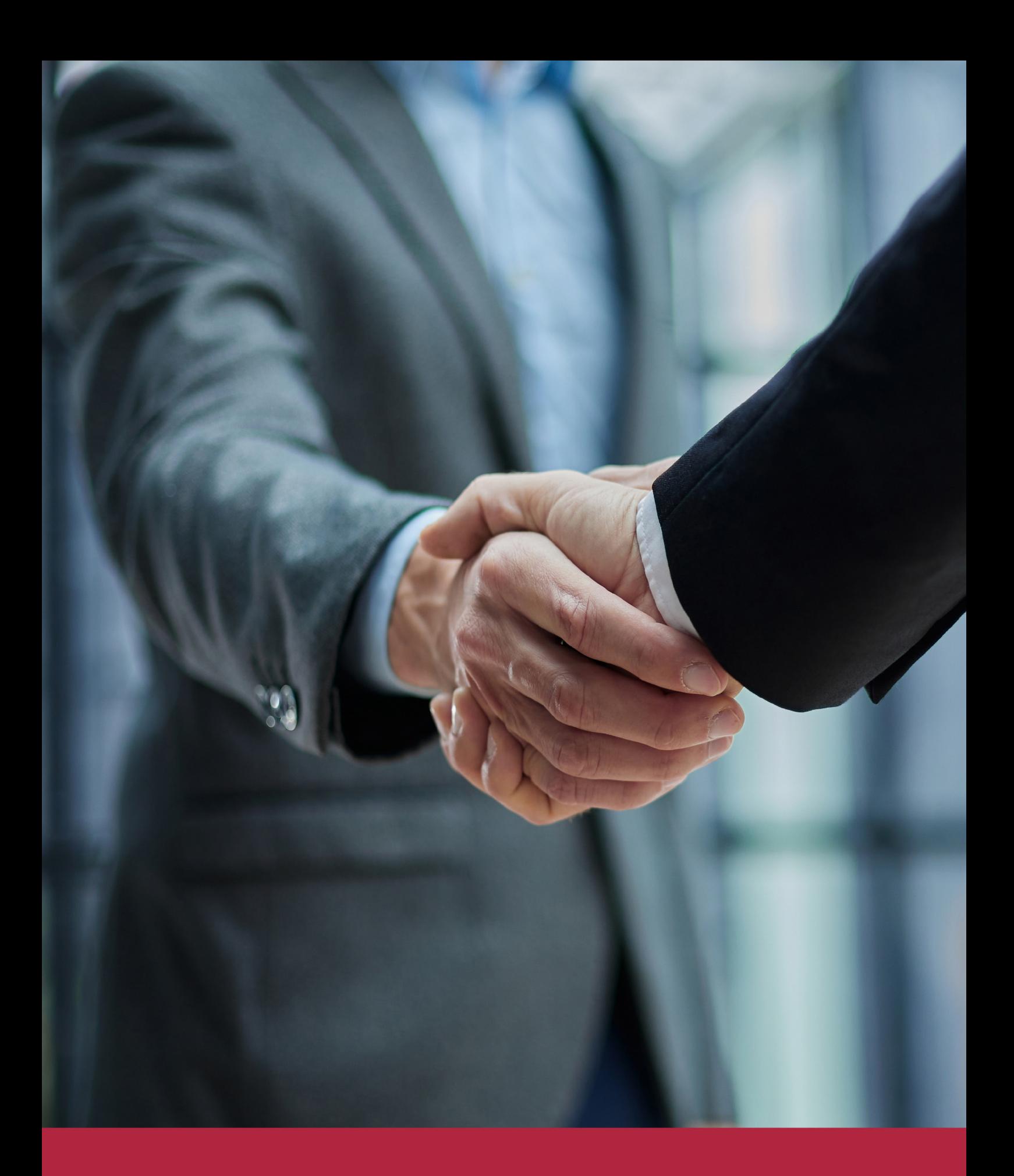

QS, sello de excelencia académica Euroinnova: 5 estrellas en educación online

## RANKINGS DE EUROINNOVA

Euroinnova International Online Education ha conseguido el reconocimiento de diferentes rankings a nivel nacional e internacional, gracias por su apuesta de democratizar la educación y apostar por la innovación educativa para lograr la excelencia.

Para la elaboración de estos rankings, se emplean indicadores como la reputación online y offline, la calidad de la institución, la responsabilidad social, la innovación educativa o el perfil de los profesionales.

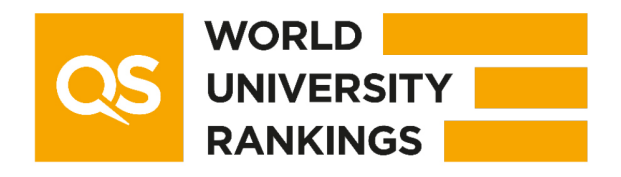

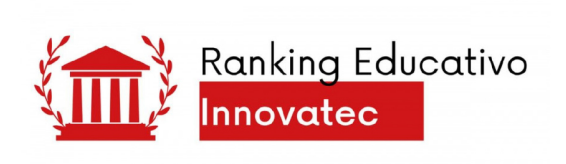

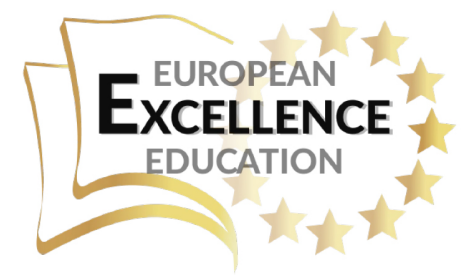

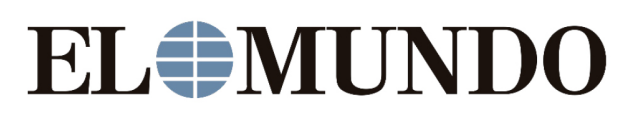

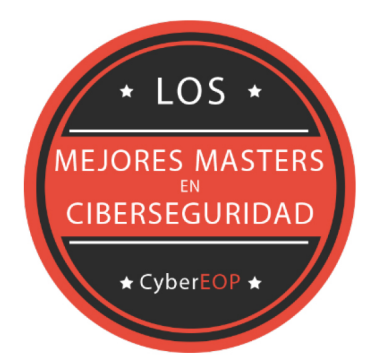

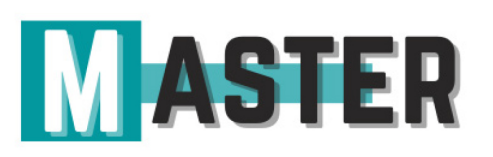

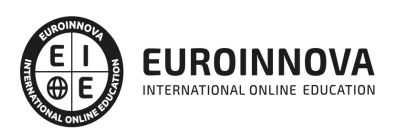

## ALIANZAS Y ACREDITACIONES

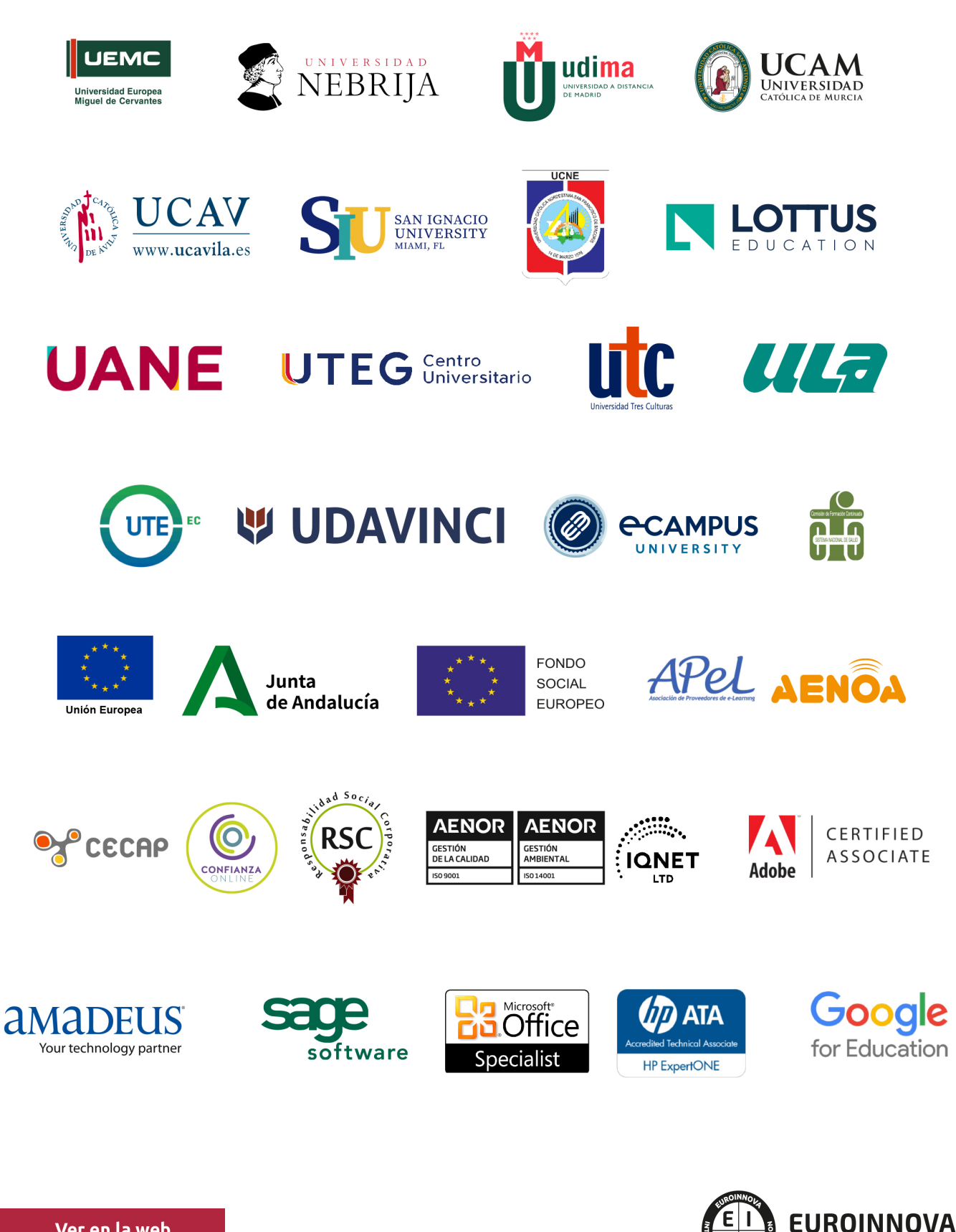

INTERNATIONAL ONLINE EDUCATION

## BY EDUCA EDTECH

Euroinnova es una marca avalada por EDUCA EDTECH Group , que está compuesto por un conjunto de experimentadas y reconocidas instituciones educativas de formación online. Todas las entidades que lo forman comparten la misión de democratizar el acceso a la educación y apuestan por la transferencia de conocimiento, por el desarrollo tecnológico y por la investigación

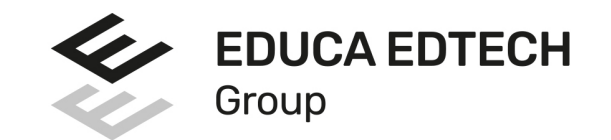

#### **ONLINE EDUCATION**

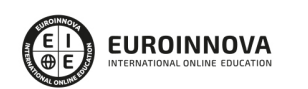

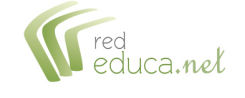

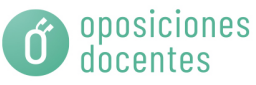

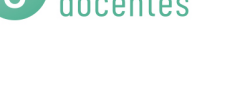

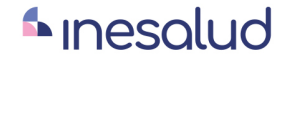

**Inesem** 

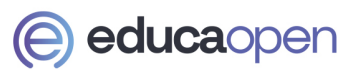

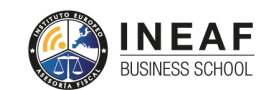

```
EDU
SPORT
```
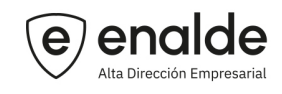

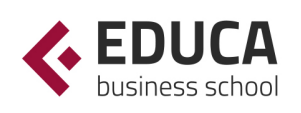

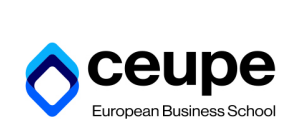

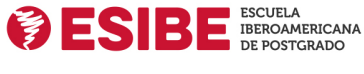

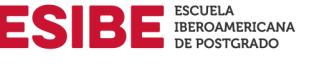

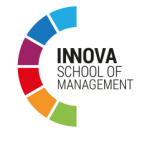

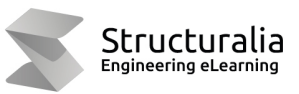

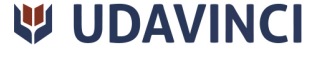

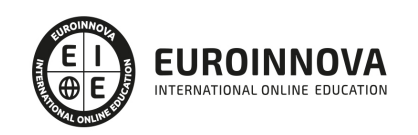

## **METODOLOGÍA LXP**

La metodología **EDUCA LXP** permite una experiencia mejorada de aprendizaje integrando la Al en los procesos de e-learning, a través de modelos predictivos altamente personalizados, derivados del estudio de necesidades detectadas en la interacción del alumnado con sus entornos virtuales.

EDUCA LXP es fruto de la Transferencia de Resultados de Investigación de varios proyectos multidisciplinares de I+D+i, con participación de distintas Universidades Internacionales que apuestan por la transferencia de conocimientos, desarrollo tecnológico e investigación.

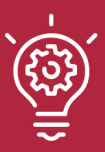

#### 1. Flexibilidad

Aprendizaje 100% online y flexible, que permite al alumnado estudiar donde, cuando y como quiera.

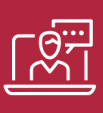

#### 2. Accesibilidad

Cercanía y comprensión. Democratizando el acceso a la educación trabajando para que todas las personas tengan la oportunidad de seguir formándose.

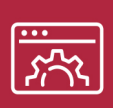

#### 3. Personalización

Itinerarios formativos individualizados y adaptados a las necesidades de cada estudiante.

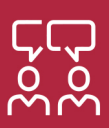

#### 4. Acompañamiento / Seguimiento docente

Orientación académica por parte de un equipo docente especialista en su área de conocimiento, que aboga por la calidad educativa adaptando los procesos a las necesidades del mercado laboral.

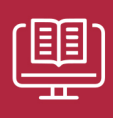

#### 5. Innovación

Desarrollos tecnológicos en permanente evolución impulsados por la AI mediante Learning Experience Platform.

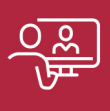

#### 6. Excelencia educativa

Enfoque didáctico orientado al trabajo por competencias, que favorece un aprendizaje práctico y significativo, garantizando el desarrollo profesional.

# Programas PROPIOS UNIVERSITARIOS **OFICIALES**

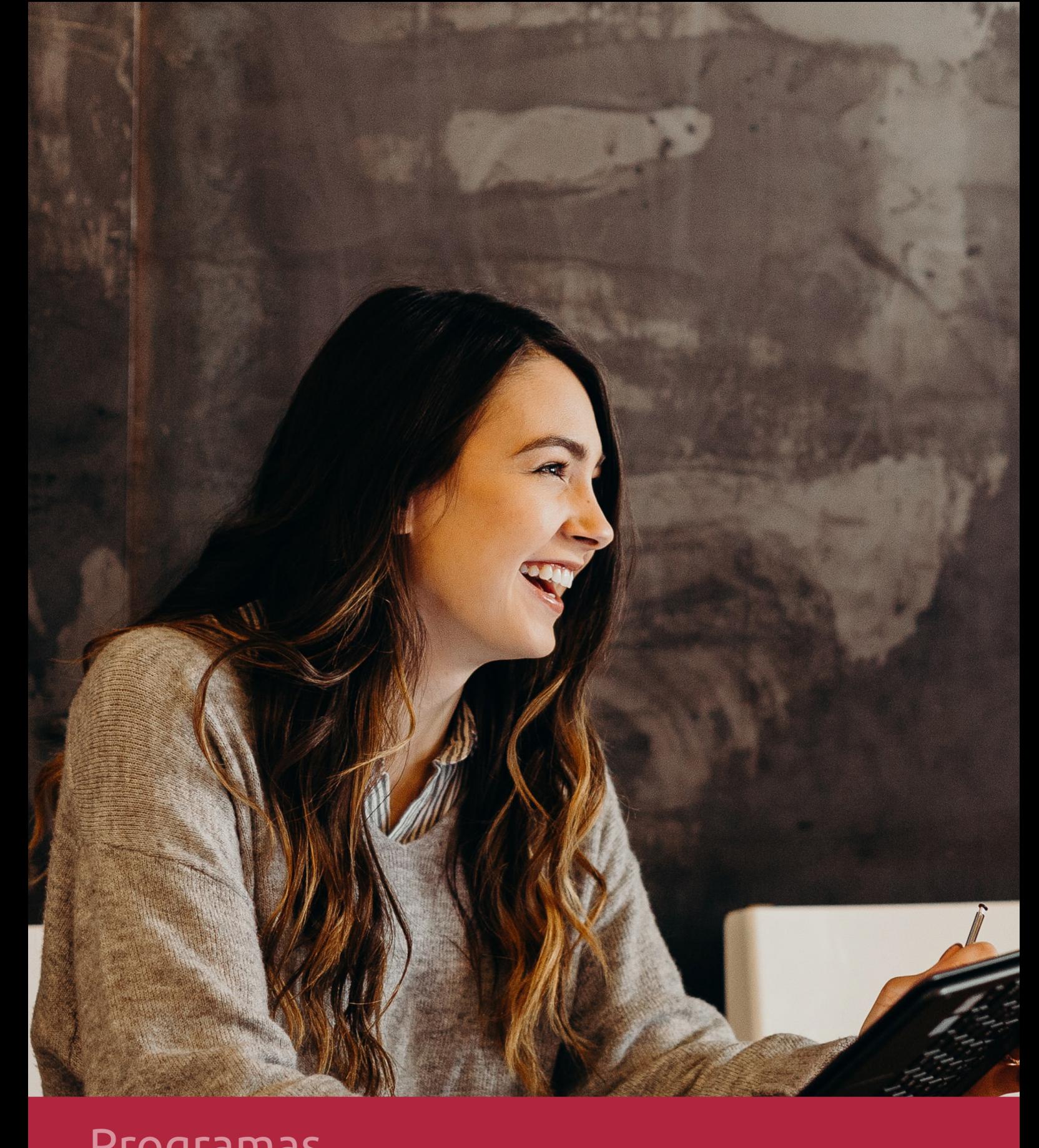

## **RAZONES POR LAS QUE ELEGIR EUROINNOVA**

## 1. Nuestra Experiencia

- √ Más de 18 años de experiencia.
- √ Más de 300.000 alumnos ya se han formado en nuestras aulas virtuales
- $\checkmark$  Alumnos de los 5 continentes.
- $\checkmark$  25% de alumnos internacionales.
- $\checkmark$  97% de satisfacción
- $\checkmark$  100% lo recomiendan.
- $\checkmark$  Más de la mitad ha vuelto a estudiar en Euroinnova.

## 2. Nuestro Equipo

En la actualidad, Euroinnova cuenta con un equipo humano formado por más 400 profesionales. Nuestro personal se encuentra sólidamente enmarcado en una estructura que facilita la mayor calidad en la atención al alumnado.

## 3. Nuestra Metodología

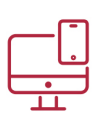

### **100% ONLINE**

Estudia cuando y desde donde quieras. Accede al campus virtual desde cualquier dispositivo.

**EQUIPO DOCENTE** 

Euroinnova cuenta con un equipo de

experiencia de alta calidad educativa.

profesionales que harán de tu estudio una

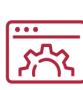

#### **APRENDIZAJE**

Pretendemos que los nuevos conocimientos se incorporen de forma sustantiva en la estructura cognitiva

### NO ESTARÁS SOLO

Acompañamiento por parte del equipo de tutorización durante toda tu experiencia como estudiante

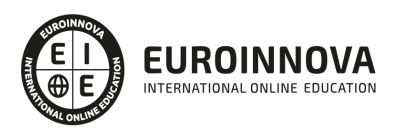

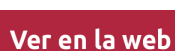

## 4. Calidad AENOR

- ✔ Somos Agencia de Colaboración Nº99000000169 autorizada por el Ministerio de Empleo y Seguridad Social.
- ✔ Se llevan a cabo auditorías externas anuales que garantizan la máxima calidad AENOR.
- √ Nuestros procesos de enseñanza están certificados por AENOR por la ISO 9001.

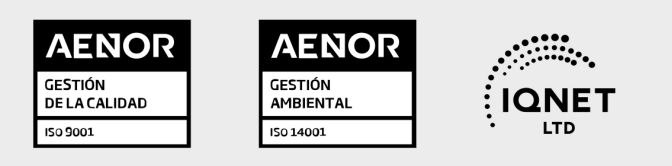

## 5. Confianza

Contamos con el sello de Confianza Online y colaboramos con la Universidades más prestigiosas, Administraciones Públicas y Empresas Software a nivel Nacional e Internacional.

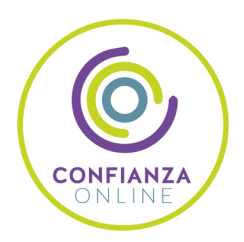

## 6. Somos distribuidores de formación

Como parte de su infraestructura y como muestra de su constante expansión Euroinnova incluye dentro de su organización una editorial y una imprenta digital industrial.

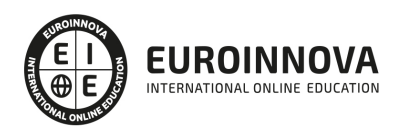

Financia tu cursos o máster y disfruta de las becas disponibles. ¡Contacta con nuestro equipo experto para saber cuál se adapta más a tu perfil!

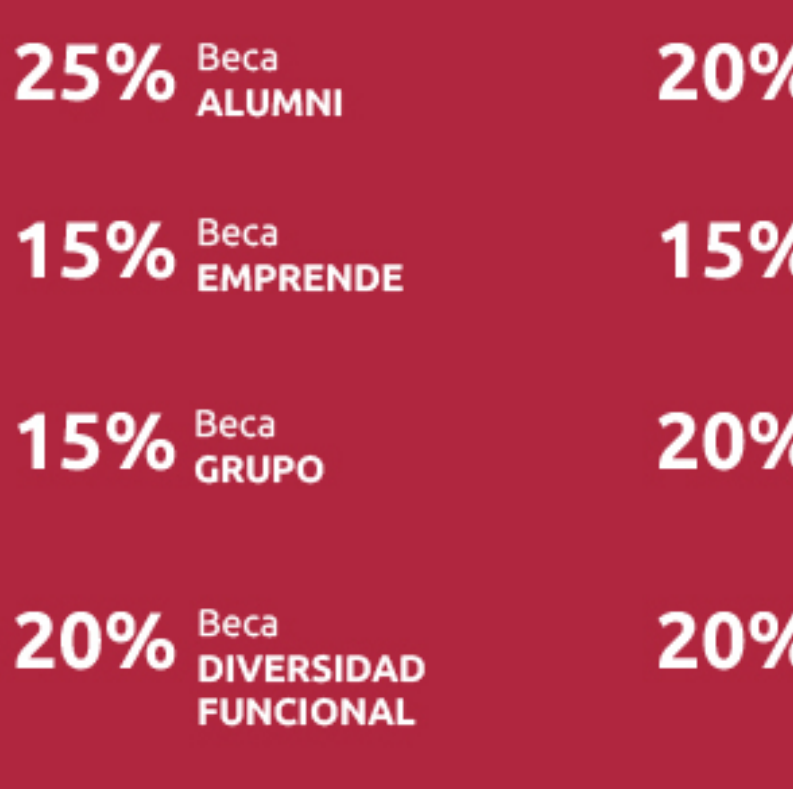

20% Beca DESEMPLEO

15% Beca RECOMIENDA

20% Beca **NUMEROSA** 

20% Beca PROFESIONALES, **SANITARIOS, COLEGIADOS/AS** 

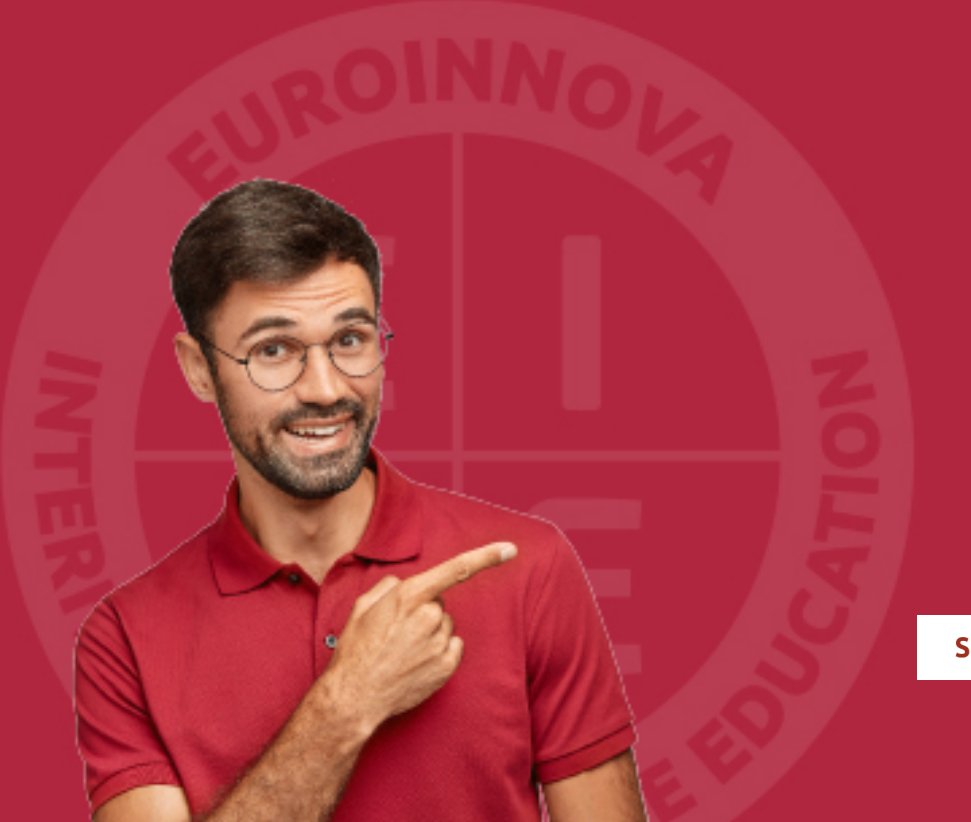

Solicitar información

## MÉTODOS DE PAGO

Con la Garantía de:

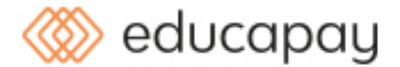

Fracciona el pago de tu curso en cómodos plazos y sin interéres de forma segura.

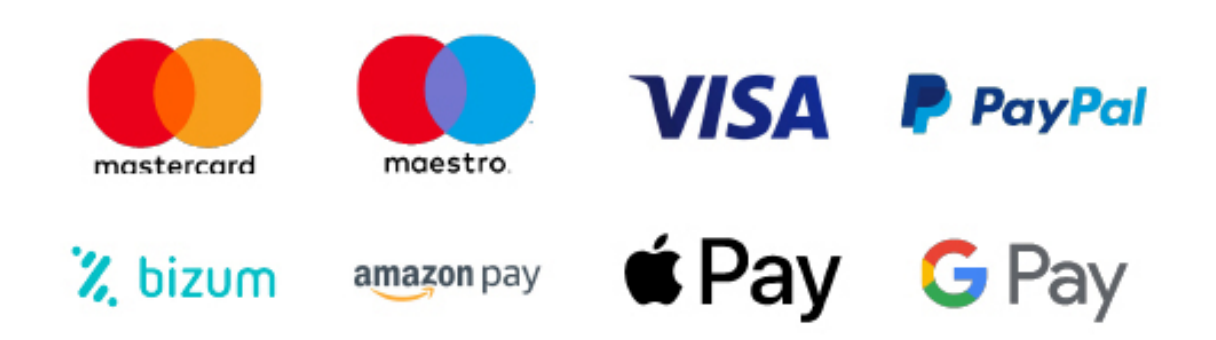

Nos adaptamos a todos los métodos de pago internacionales:

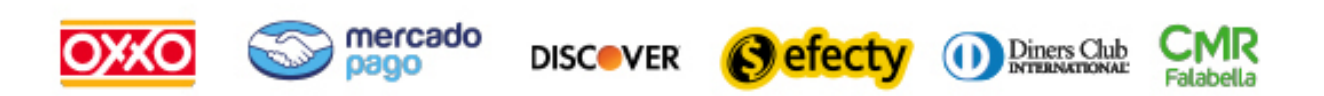

y muchos mas...

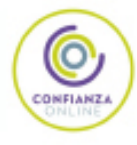

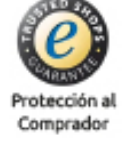

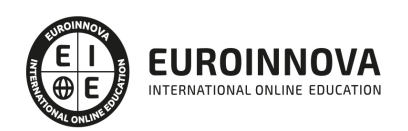

### Máster en Fotografía y Video Digital + Titulación Universitaria

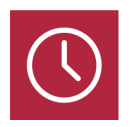

DURACIÓN 1500 horas

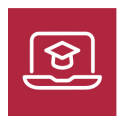

MODALIDAD **ONLINE** 

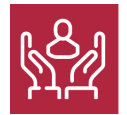

ACOMPAÑAMIENTO PERSONALIZADO

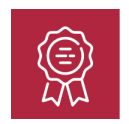

**CREDITOS** 6 ECTS

### Titulación

Titulación Múltiple: - Titulación de Master en Fotografía y Video Digital con 1500 horas expedida por EUROINNOVA INTERNATIONAL ONLINE EDUCATION, miembro de la AEEN (Asociación Española de Escuelas de Negocios) y reconocido con la excelencia académica en educación online por QS World University Rankings - Titulación Universitaria en Diseño con Adobe Photoshop con 6 Créditos Universitarios ECTS. Formación Continua baremable en bolsas de trabajo y concursos oposición de la Administración Pública.

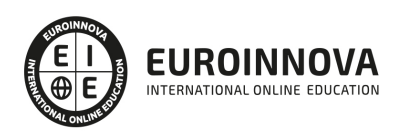

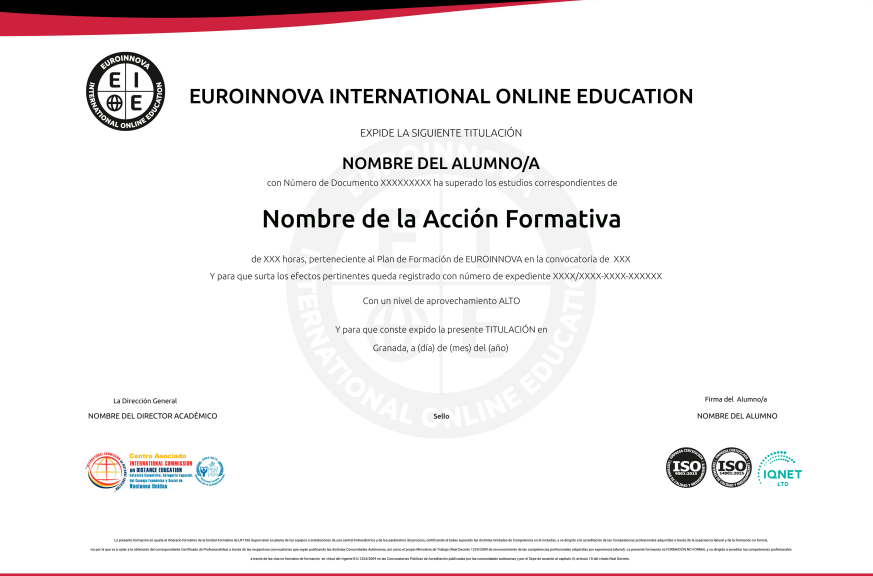

### Descripción

En la era digital actual, el dominio de la fotografía y el video es indispensable para quien busca destacarse en estas artes visuales. Nuestro Master en Fotografía y Video Digital proporciona una formación exhaustiva, abarcando desde conceptos fundamentales de iluminación y captación fotográfica hasta el manejo avanzado de herramientas de edición y postproducción como Adobe Photoshop CC, Lightroom y Elements. Profundizamos en técnicas de video digital a través de la experiencia con After Effects CC y el montaje con Avid Media Composer. Este curso es clave para quienes buscan adaptar sus habilidades al entorno digital y aspiran a ser competentes en el ámbito profesional. Se trata de una enseñanza completa que permite a los estudiantes adquirir un conocimiento integral y actualizado, preparándolos para los retos del mercado laboral actual en fotografía y video digital, todo ello con la comodidad de una formación online de calidad.

### **Objetivos**

Los objetivos del Máster Fotógrafos son los siguientes: Dar a conocer unas nociones básicas y avanzadas sobre el mundo de la fotografía digital, proveer a los alumnos de los conocimientos necesarios para poder trabajar con las herramientas y utilidades del programa Adobe PhotoShop CC, dotar a los alumnos de los conocimientos necesarios para poder trabajar con PhotoShop Lightroom y PhotoShop Elements y así mejorar de manera más profesional en el mundo del retoque fotográfico, editar contenidos de vídeo y audio de forma profesional, conocer los diferentes pasos a seguir para realizar un proyecto en After Effects CC y sus conceptos básicos, diferenciar las propiedades de los archivos importados y establecer las más adecuadas, manejar adecuadamente la incrustación y sus efectos y editar vídeos de manera eficaz en el entorno de Avid Media Composer y Adobe Premiere CC.

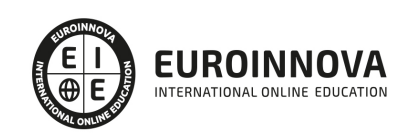

### A quién va dirigido

El Máster Fotógrafos está dirigido a aquellos profesionales del ámbito visual y audiovisual, diseñadores gráficos, diseñadores Web, productores de vídeo, fotógrafos profesionales, estudiantes y cualquier persona que desee incorporarse y/o profundizar en técnicas de edición de fotografía digital, video digital, postproducción, para lograr así un nivel más experto en la materia, consolidando aptitudes y conocimientos de esta rama profesional.

### Para qué te prepara

El Máster Fotógrafos, el alumno será capaz de conocer de una manera más concreta el mundo de la fotografía digital, así como dar uso a varios softwares muy importantes en este ámbito como son PhotoShop CSC, PhotoShop LightRoom y PhotoShop Elements. Además se prepara al alumno para manejar a nivel profesional el Adobe Premiere Pro CC, After Effects CC, Avid Media Composer.

### Salidas laborales

Con el Máster de Fotógrafos, podrás desempeñar tu labor profesional como fotógrafo, diseñador web, editor de cine, editor de televisión. Asimismo, te convertirás en un experto en montaje y postproducción de vídeo, edición y montaje de vídeos para web, publicidad, animaciones, videojuegos y efectos especiales.

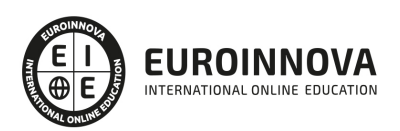

## TEMARIO

#### PARTE 1. EXPERTO EN FOTOGRAFÍA DIGITAL PARA ESTUDIOS DE FOTOGRAFÍA Y VIDEO.

#### MÓDULO 1. LA FOTOGRAFÍA Y LA IMPORTANCIA DE LA ILUMINACIÓN EN LA TOMA FOTOGRÁFICA

UNIDAD DIDÁCTICA 1. LA CÁMARA FOTOGRÁFICA

- 1. Cámara fotográfica
- 2. Formatos de cámara
- 3. Tipos de cámaras
- 4. Características de una cámara fotográfica
- 5. Componentes
- 6. Actividad Práctica

#### UNIDAD DIDÁCTICA 2. TOMA FOTOGRÁFICA

- 1. Formación de la imagen fotográfica
- 2. Distancia focal y profundidad de campo
- 3. Objetivos para fotografía
- 4. Aberraciones, luminosidad, cobertura
- 5. Accesorios ópticos
- 6. Actividad Práctica

#### UNIDAD DIDÁCTICA 3. TÉCNICAS DE ILUMINACIÓN FOTOGRÁFICA

- 1. Naturaleza de la luz
- 2. Estilos de iluminación fotográfica
- 3. Dirección de la luz
- 4. Esquema de iluminación
- 5. Técnicas de iluminación en exterior
- 6. Luz ambiente
- 7. Aplicación del control de la temperatura del color a la toma fotográfica
- 8. Efectos y ambiente luminoso
- 9. Filtros para fotografía
- 10. Técnicas de iluminación de objetos de cristal, metal, y otros materiales
- 11. Técnicas y elementos auxiliares de iluminación
- 12. Técnicas de iluminación de modelos
- 13. Técnicas de iluminación de un estudio fotográfico
- 14. Actividad Práctica

#### UNIDAD DIDÁCTICA 4. FLASH

- 1. Flash
- 2. Técnicas de iluminación con flash
- 3. Flash electrónico
- 4. Sincronismos entre la cámara y equipo de iluminación

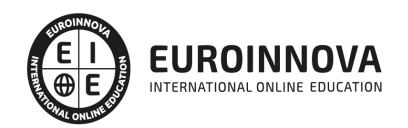

5. Actividad Práctica

#### UNIDAD DIDÁCTICA 5. EQUIPOS DE ILUMINACIÓN FOTOGRÁFICA

- 1. Fuentes de luz continua fotográficas
- 2. Control de la iluminación fotográfica
- 3. Elementos y accesorios de control de luz
- 4. Actividad Práctica

#### MÓDULO 2. CAPTACIÓN FOTOGRÁFICA

#### UNIDAD DIDÁCTICA 1. REGISTRO DE IMAGEN FOTOGRÁFICA

- 1. Digitalización de imagen
- 2. Características técnicas de la imagen digital
- 3. Proceso de registro de la imagen analógica
- 4. Actividad Práctica

#### UNIDAD DIDÁCTICA 2. DIGITALIZACIÓN DE IMÁGENES

- 1. Principios de captura de la imagen
- 2. Características de la captura de imágenes
- 3. Tipos de escáneres y funcionamiento
- 4. Principios, características y manejo de aplicaciones de digitalización
- 5. Configuración de la administración del color en aplicaciones de digitalización
- 6. Técnica de corrección y ajuste de la imagen en la captura y digitalización
- 7. Calidad de la imagen
- 8. Actividad Práctica

#### UNIDAD DIDÁCTICA 3. TÉCNICAS DE CAPTACIÓN POR MEDIO DE LA CÁMARA FOTOGRÁFICA

- 1. Técnica de enfoque y de control de la profundidad de campo
- 2. Técnica de encuadre, seguimiento y enfoque de motivos en movimiento
- 3. Cámara técnica
- 4. Gestión del material sensible y de los soportes digitales de registro de la imagen
- 5. Actividad Práctica

MÓDULO 3. ADOBE PHOTOSHOP CC

UNIDAD DIDÁCTICA 1. PRESENTACIÓN

1. Presentación

UNIDAD DIDÁCTICA 2. CONCEPTOS BÁSICOS

- 1. Novedades del programa
- 2. Tipos de imágenes
- 3. Resolución de imagen
- 4. Formato PSD
- 5. Formatos de imagen

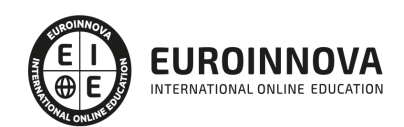

#### UNIDAD DIDÁCTICA 3. ÁREA DE TRABAJO

- 1. Abrir y guardar una imagen
- 2. Crear un documento nuevo
- 3. Área de trabajo
- 4. Gestión de ventanas y paneles
- 5. Guardar un espacio de trabajo
- 6. Modos de pantalla
- 7. Prácticas

#### UNIDAD DIDÁCTICA 4. PANELES Y MENÚS

- 1. Barra menú
- 2. Barra de herramientas
- 3. Opciones de Herramientas y barra de estado
- 4. Ventanas de Photoshop I
- 5. Ventanas de Photoshop II
- 6. Zoom y mano y ventana navegador
- 7. Prácticas

#### UNIDAD DIDÁCTICA 5. HERRAMIENTAS DE SELECCIÓN

- 1. Herramientas de selección
- 2. Herramienta marco
- 3. Opciones de marco
- 4. Herramienta lazo
- 5. Herramienta Varita
- 6. Herramienta de selección rápida
- 7. Herramienta mover
- 8. Sumar restar selecciones
- 9. Modificar selecciones
- 10. Prácticas

#### UNIDAD DIDÁCTICA 6. HERRAMIENTAS DE DIBUJO Y EDICIÓN

- 1. Herramientas de dibujo y edición
- 2. Herramienta Pincel
- 3. Crear pinceles personalizados
- 4. Herramienta lápiz
- 5. Herramienta sustitución de color
- 6. Herramienta pincel historia
- 7. Herramienta pincel histórico
- 8. Herramienta degradado
- 9. Herramienta bote de pintura
- 10. Prácticas

#### UNIDAD DIDÁCTICA 7. HERRAMIENTAS DE RETOQUE Y TRANSFORMACIÓN

1. Herramientas de retoque y transformación

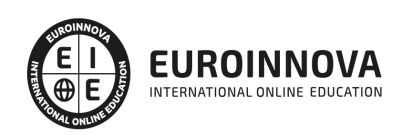

- 2. Herramienta recortar
- 3. Herramienta sector
- 4. Cambiar el tamaño del lienzo
- 5. Herramienta pincel corrector puntual
- 6. Herramienta ojos rojos
- 7. Tampón de clonar
- 8. Herramienta borrador
- 9. La Herramienta desenfocar
- 10. Herramienta sobreexponer y subexponer
- 11. Prácticas

#### UNIDAD DIDÁCTICA 8. CAPAS

- 1. Conceptos básicos de capas
- 2. El panel capas
- 3. Trabajar con capas I
- 4. Trabajar con capas II
- 5. Alinear capas
- 6. Rasterizar capas
- 7. Opacidad y fusión de capas
- 8. Estilos y efectos de capa
- 9. Capas de ajuste y relleno
- 10. Combinar capas
- 11. Prácticas

#### UNIDAD DIDÁCTICA 9. TEXTO

- 1. Herramientas de texto
- 2. Introducir texto
- 3. Cambiar caja y convertir texto
- 4. Formato de caracteres
- 5. Formato de párrafo
- 6. Rasterizar y filtros en texto
- 7. Deformar texto
- 8. Crear estilos de texto
- 9. Relleno de texto con una imagen
- 10. Ortografía
- 11. Herramienta máscara de texto y texto 3D
- 12. Prácticas

#### UNIDAD DIDÁCTICA 10. HERRAMIENTAS DE DIBUJO

- 1. Herramientas de dibujo
- 2. Modos de dibujo
- 3. Herramienta pluma
- 4. Ventana trazados
- 5. Subtrazados
- 6. Convertir trazados en selecciones
- 7. Pluma de forma libre

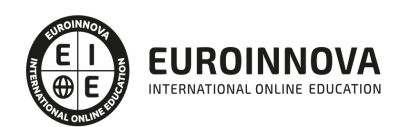

- 8. Capas de forma
- 9. Herramienta forma
- 10. Prácticas

#### UNIDAD DIDÁCTICA 11. REGLAS, ACCIONES, FILTROS Y CANALES

- 1. Reglas, guías y cuadrícula
- 2. Herramienta regla
- 3. Acciones
- 4. Filtros
- 5. Objetos inteligentes
- 6. Canales
- 7. Máscara rápida
- 8. Canales Alfa
- 9. Prácticas

#### UNIDAD DIDÁCTICA 12. TRANSFORMAR IMÁGENES Y GRÁFICOS WEB

- 1. Transformación de una imagen
- 2. Deformar un elemento
- 3. Tamaño de la imagen
- 4. Resolución imagen y monitor
- 5. Rollover
- 6. Los sectores
- 7. Tipos de sectores
- 8. Propiedades de los sectores
- 9. Modificar sectores
- 10. Optimizar imágenes
- 11. Guardar para web
- 12. Generar recursos de imagen
- 13. Prácticas

#### UNIDAD DIDÁCTICA 13. IMPRESIÓN

- 1. Impresión
- 2. Impresión de escritorio
- 3. Pruebas de color en pantalla
- 4. Perfiles de color
- 5. Imprimir una imagen
- 6. Preparación de archivos para imprenta
- 7. Prácticas

#### UNIDAD DIDÁCTICA 14. 3D

- 1. Fundamentos 3D
- 2. Herramientas de objeto y de cámara 3D
- 3. Creación de formas 3D
- 4. Descripción general del panel 3D
- 5. Prácticas

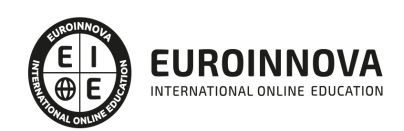

#### UNIDAD DIDÁCTICA 15. VÍDEO Y ANIMACIONES

- 1. Capas de vídeo e importar vídeo
- 2. El panel Movimiento
- 3. Animación a partir de una secuencia de imágenes
- 4. Animaciones de línea de tiempo
- 5. Guardar y exportar
- 6. Prácticas

#### MÓDULO 4. PHOTOSHOP LIGHTROOM

#### UNIDAD DIDÁCTICA 1. ESPACIO DE TRABAJO

- 1. Espacio de trabajo
- 2. Barra de herramientas
- 3. Preferencias
- 4. Ajustes y módulo

#### UNIDAD DIDÁCTICA 2. IMPORTAR Y VISUALIZAR FOTOGRAFÍAS

- 1. Formatos de archivo
- 2. Organizar carpetas
- 3. Importar fotos
- 4. Opciones de importación
- 5. Diferentes importaciones
- 6. Importación automática
- 7. Visualización de fotografías
- 8. Prácticas

#### UNIDAD DIDÁCTICA 3. GESTIÓN DE CATÁLOGO Y FOTOGRAFÍAS

- 1. Creación y gestión de catálogos
- 2. Creación y gestión de carpetas
- 3. Gestión de fotografías
- 4. Organización de fotografías I
- 5. Organización de fotografías II
- 6. Palabras clave y Metadatos
- 7. Prácticas

#### UNIDAD DIDÁCTICA 4. REVELADO DE FOTOGRAFÍAS

- 1. Modulo revelado
- 2. Herramientas
- 3. Ajustes de color
- 4. Retoque de fotos
- 5. Aplicar efectos
- 6. Prácticas

#### UNIDAD DIDÁCTICA 5. PROYECCIONES

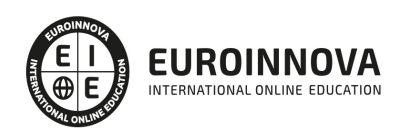

- 1. Modulo Proyección
- 2. Diseño de la diapositiva
- 3. Plantillas a medida
- 4. Superposiciones en plantillas
- 5. Reproducción y exportación de proyecciones
- 6. Prácticas

#### UNIDAD DIDÁCTICA 6. IMPRIMIR

- 1. Modulo Imprimir
- 2. Configuración e impresión de gráficos I
- 3. Configuración e impresión de gráficos II
- 4. Plantillas de impresión
- 5. Resolución y gestión del color
- 6. Prácticas

#### UNIDAD DIDÁCTICA 7. WEB

- 1. Modulo Web
- 2. Configurar una galería web I
- 3. Configurar una galería web II
- 4. Exportar una galería web
- 5. Prácticas

#### UNIDAD DIDÁCTICA 8. EXPORTAR

- 1. Opciones de exportación I
- 2. Opciones de exportación II
- 3. Ajustes preestablecidos y plugins
- 4. Servicios de publicación
- 5. Prácticas

#### MÓDULO 5. PHOTOSHOP ELEMENTS

#### UNIDAD DIDÁCTICA 1. ESPACIO DE TRABAJO

- 1. Espacio de trabajo del Organizador
- 2. Espacio de trabajo del Editor
- 3. Herramientas
- 4. Paletas y cestas
- 5. Memoria virtual y plugins
- 6. Prácticas

#### UNIDAD DIDÁCTICA 2. IMPORTAR Y VISUALIZAR FOTOS Y VIDEO

- 1. Importar fotografía y vídeo
- 2. Visualización en el organizador
- 3. Visualización por fecha
- 4. Corrección de fotografías en el Organizador
- 5. Prácticas

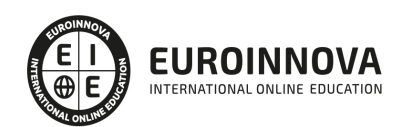

#### UNIDAD DIDÁCTICA 3. ORGANIZACIÓN DE FOTOS

- 1. Etiquetado de fotos
- 2. Álbumes
- 3. Búsqueda de fotos
- 4. Gestión de catálogos
- 5. Gestión de archivos
- 6. Prácticas

#### UNIDAD DIDÁCTICA 4. CAPAS

- 1. Capas
- 2. Organizar capas
- 3. Opacidad y modos de fusión
- 4. Capas de ajuste y relleno
- 5. Estilos de capa
- 6. Prácticas

#### UNIDAD DIDÁCTICA 5. SELECCIONES FILTROS Y EFECTOS

- 1. Herramientas de selección I
- 2. Herramientas de selección II
- 3. Modificación de selecciones
- 4. Filtros
- 5. Efectos
- 6. Prácticas

#### UNIDAD DIDÁCTICA 6. PINTURA TEXTO Y FORMAS

- 1. Herramientas de pintura I
- 2. Herramientas de pintura II
- 3. Rellenos, trazos y tampón
- 4. Formas y degradados
- 5. Otras Herramientas
- 6. Prácticas

#### UNIDAD DIDÁCTICA 7. TRABAJAR CON IMÁGENES Y TEXTO

- 1. Trabajar con el color I
- 2. Trabajar con el color II
- 3. Transformar imágenes I
- 4. Transformar imágenes II
- 5. Texto
- 6. Prácticas

UNIDAD DIDÁCTICA 8. PROYECCIONES Y PROYECTOS

- 1. Proyección de diapositivas I
- 2. Proyección de diapositivas II
- 3. Proyectos I

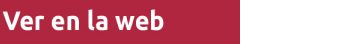

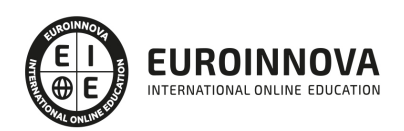

- 4. Proyectos II
- 5. Composición de panoramas
- 6. Prácticas

#### UNIDAD DIDÁCTICA 9. GUARDAR PARA WEB

- 1. Guardar para web
- 2. Compartir fotografías
- 3. Imprimir fotografías
- 4. Exportar fotografías
- 5. Prácticas

#### PARTE 2. EXPERTO EN VIDEO DIGITAL PARA ESTUDIOS DE FOTOGRAFÍA DIGITAL

#### UNIDAD DIDÁCTICA 1. INTRODUCCIÓN A PREMIERE

- 1. Interface de Adobe Premiere
- 2. Espacio de trabajo
- 3. Importar archivos
- 4. Ajustes de proyecto
- 5. Paneles y espacios de trabajo
- 6. Ejercicios Prácticos

#### UNIDAD DIDÁCTICA 2. ADMINISTRACIÓN DE RECURSOS

- 1. Panel proyecto
- 2. Ventana monitor
- 3. Panel línea de tiempo
- 4. Uso de las pistas
- 5. Modificar un clip
- 6. Ejercicios prácticos

UNIDAD DIDÁCTICA 3. HERRAMIENTAS Y MARCADORES

- 1. Herramientas
- 2. Herramientas de selección, velocidad y zoom
- 3. Herramientas de edición
- 4. Herramienta cuchilla, deslizar y desplazar
- 5. Marcadores
- 6. Ejercicio práctico

#### UNIDAD DIDÁCTICA 4. AUDIO

- 1. Añadir audio
- 2. Grabar Audio
- 3. Mezclador de audio
- 4. Ajustar ganancia y volumen
- 5. Sincronizar audio y video
- 6. Transiciones y efectos de audio
- 7. Ejercicios prácticos

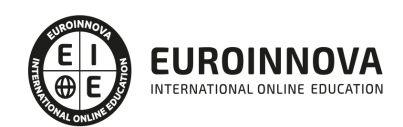

#### UNIDAD DIDÁCTICA 5. TITULACIÓN I

- 1. Crear títulos
- 2. Herramientas de texto
- 3. Agregar de rellenos, contornos y sombras
- 4. Estilos
- 5. Ejercicio práctico

#### UNIDAD DIDÁCTICA 6. TITULACIÓN II

- 1. Formas e imágenes
- 2. Alinear y transformar objetos
- 3. Desplazamiento de títulos
- 4. Plantillas
- 5. Tabulaciones
- 6. Ejercicios Prácticos

#### UNIDAD DIDÁCTICA 7. TÉCNICAS DE MONTAJE

- 1. Definición de pistas como destino
- 2. Creación de ediciones de tres y cuatro puntos
- 3. Levantar y extraer fotogramas
- 4. Sincronización de bloqueo e info
- 5. Cuenta atrás y otros
- 6. Automatizar secuencias
- 7. Ejercicios prácticos

#### UNIDAD DIDÁCTICA 8. ANIMACIONES

- 1. Fotogramas claves
- 2. Agregar fotogramas clave
- 3. Editar fotogramas clave
- 4. Animaciones comunes
- 5. Interpolación fotogramas clave
- 6. Movimiento de imágenes fijas en pantalla
- 7. Ejercicios Prácticos

UNIDAD DIDÁCTICA 9. TRANSPARENCIAS Y COLOR

- 1. Transparencias
- 2. Efectos de Chroma
- 3. Color mate
- 4. Aplicación de los efectos de corrección de color
- 5. Corrección de color
- 6. Ejercicios prácticos

#### UNIDAD DIDÁCTICA 10. IMPORTACIÓN, TRANSCRIPCIÓN Y METADATOS

- 1. Importación I
- 2. Importación II

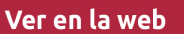

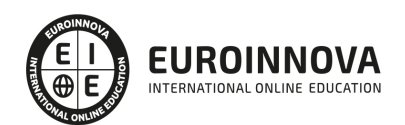

- 3. Administrador de proyectos
- 4. Copia y pegado entre After Effects y Adobe Premiere
- 5. Metadatos
- 6. Transcripción del diálogo
- 7. Ejercicios prácticos

#### UNIDAD DIDÁCTICA 11. EFECTOS Y TRANSICIONES

- 1. Efectos fijos y estándar
- 2. Tipos de efectos
- 3. Trabajar con efectos
- 4. Panel Controles de efectos
- 5. Transiciones
- 6. Ejercicios prácticos

#### UNIDAD DIDÁCTICA 12. EXPORTAR

- 1. Exportación de medios
- 2. Flujo de trabajo
- 3. Exportar imágenes
- 4. Ejercicios prácticos

#### PARTE 3. AFTER EFFECTS CC

#### UNIDAD DIDÁCTICA 1. INTRODUCCIÓN A AFTER EFFECTS

- 1. Introducción al video digital
- 2. Planificación del trabajo
- 3. After Effects y otras aplicaciones de Adobe
- 4. Conceptos básicos de la postproducción

#### UNIDAD DIDÁCTICA 2. ÁREA DE TRABAJO DE AFTER EFFECTS

- 1. Interfaz de After Effects
- 2. Paneles
- 3. Activar una herramienta
- 4. Búsqueda y zoom
- 5. Ajustes de composición y proyecto
- 6. Paneles más usados en After Effects
- 7. Preferencias
- 8. Ejercicio de creación de espacio de trabajo

#### UNIDAD DIDÁCTICA 3. PROYECTOS Y COMPOSICIONES EN AFTER EFFECTS

- 1. Crear un proyecto
- 2. Tipos de proyectos
- 3. Unidades de tiempo
- 4. Composiciones
- 5. Ejercicios

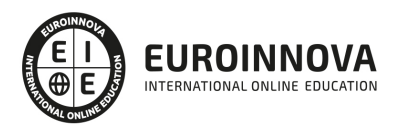

#### UNIDAD DIDÁCTICA 4. IMPORTACIÓN DE ARCHIVOS EN AFTER EFFECTS

- 1. Métodos de importación
- 2. Formatos compatibles
- 3. El panel de proyectos
- 4. Organizar material de archivo
- 5. Marcadores de posición y Proxy
- 6. Canal alfa
- 7. Fotogramas y campos
- 8. Ejercicios

#### UNIDAD DIDÁCTICA 5. CAPAS EN AFTER EFFECTS

- 1. Crear capas
- 2. Atributos de capa
- 3. Tipos de capas
- 4. Trabajar con capas
- 5. Recortar capas
- 6. Administrar capas
- 7. Fusión de capas
- 8. Estilos de capas
- 9. Ejercicios

#### UNIDAD DIDÁCTICA 6. ANIMACIONES EN AFTER EFFECTS

- 1. Definición y visualización
- 2. Crear fotogramas clave
- 3. Editar fotogramas clave
- 4. Interpolaciones
- 5. Trazados de movimiento
- 6. Aceleración y desaceleración
- 7. Herramienta de posición libre I
- 8. Herramienta de posición libre II
- 9. Ejercicios

#### UNIDAD DIDÁCTICA 7. TEXTO EN AFTER EFFECTS

- 1. Insertar texto
- 2. Editar texto
- 3. Panel Carácter y panel párrafo
- 4. Animación de texto
- 5. Ejercicios

#### UNIDAD DIDÁCTICA 8. DIBUJOS Y MÁSCARAS DE CAPA EN AFTER EFFECTS

- 1. Herramientas de pintura
- 2. Tampón de clonar y borrador
- 3. Animar un trazado
- 4. Capas de forma

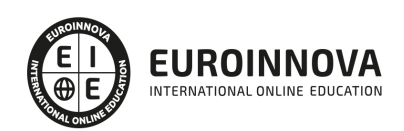

- 5. Máscaras y Transparencias
- 6. Animar máscaras
- 7. Ejercicios

UNIDAD DIDÁCTICA 9. TRANSPARENCIAS Y EFECTOS EN AFTER EFFECTS

- 1. Canales alfa y mates
- 2. Incrustación y croma
- 3. Aplicación de efectos
- 4. Tipos de efectos
- 5. Ajustes preestablecidos
- 6. Ejercicios

UNIDAD DIDÁCTICA 10. INTRODUCCIÓN AL ESPACIO TRIDIMENSIONAL EN AFTER EFFECTS

- 1. Imágenes 3D y capas
- 2. Desplazar y girar una capa 3D
- 3. Procesador tridimensional
- 4. Vistas preestablecidas
- 5. Cámaras
- 6. Capas de luz
- 7. Ejercicios

UNIDAD DIDÁCTICA 11. PLUGINS, TRATAMIENTO DE AUDIO Y PREVISUALIZACIONES EN AFTER **EFFECTS** 

- 1. Plugins
- 2. Audio en After Effects
- 3. Propiedades y efectos de audio
- 4. Previsualización I
- 5. Previsualización II
- 6. Ejercicios

UNIDAD DIDÁCTICA 12. EXPORTACIÓN Y GENERACIÓN DE FICHEROS EN AFTER EFFECTS

- 1. Principios básicos
- 2. Tipos de exportación
- 3. Panel Cola de procesamiento
- 4. Formatos de exportación
- 5. Ejercicios

PARTE 4. MONTAJE CON AVID MEDIA COMPOSER

UNIDAD DIDÁCTICA 1. CONCEPTOS BÁSICOS

- 1. Introducción a Avid Media Composser
- 2. Crear un nuevo proyecto
- 3. Primeros pasos
- 4. Atajos de teclado

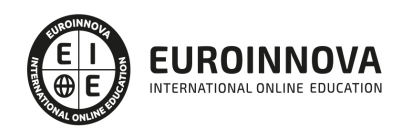

#### UNIDAD DIDÁCTICA 2. ENTORNO DE TRABAJO

- 1. Interfaz
- 2. Espacios de trabajo

#### UNIDAD DIDÁCTICA 3. IMPORTACIÓN DE ARCHIVOS

- 1. Trabajo con Bins
- 2. Importar material de archivo
- 3. Archivos media AMA
- 4. Crear y modificar configuraciones de importación
- 5. Opciones para la importación de audio

#### UNIDAD DIDÁCTICA 4. EDICIÓN DE VÍDEO

- 1. Crear una secuencia
- 2. Monitor de origen del Composer
- 3. Herramientas de edición

#### UNIDAD DIDÁCTICA 5. EFECTOS DE VÍDEO

- 1. Aplicar transiciones
- 2. Aplicar efectos
- 3. Aplicar varios efectos a un mismo clip a la vez
- 4. Animación de efectos
- 5. Corrección de color

#### UNIDAD DIDÁCTICA 6. CREACIÓN DE TÍTULOS Y TEXTOS

- 1. Crear texto con Title tool
- 2. Crear texto con Marquee
- 3. Crear texto con Avid Title +
- 4. Animación de texto

#### UNIDAD DIDÁCTICA 7. TRABAJO CON SONIDO

- 1. Introducción
- 2. Mezclador
- 3. Herramienta de audio
- 4. Ecualizador
- 5. Audio Suite
- 6. Efectos de pistas de audio
- 7. Pinchar audio
- 8. Trabajar con keyframes de audio

#### UNIDAD DIDÁCTICA 8. EXPORTACIÓN DE PROYECTOS

1. Generación de ficheros

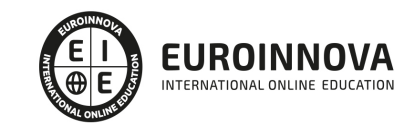

## ¿Te ha parecido interesante esta información?

Si aún tienes dudas, nuestro equipo de asesoramiento académico estará encantado de resolverlas.

Pregúntanos sobre nuestro método de formación, nuestros profesores, las becas o incluso simplemente conócenos.

### Solicita información sin compromiso

¡Matricularme ya!

### ¡Encuéntranos aquí!

Edificio Educa Edtech

Camino de la Torrecilla N.º 30 EDIFICIO EDUCA EDTECH, C.P. 18.200, Maracena (Granada)

[900 831 200](#page--1-0)

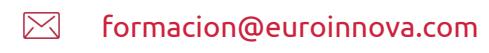

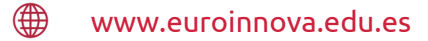

#### Horario atención al cliente

Lunes a viernes: 9:00 a 20:00h Horario España

¡Síguenos para estar al tanto de todas nuestras novedades!

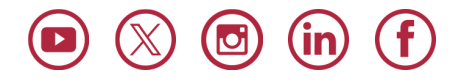

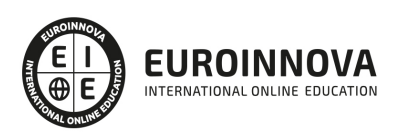

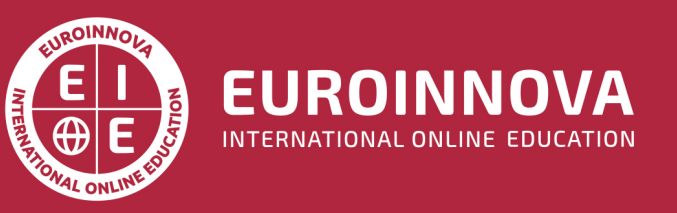

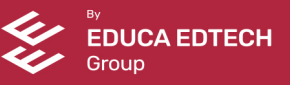